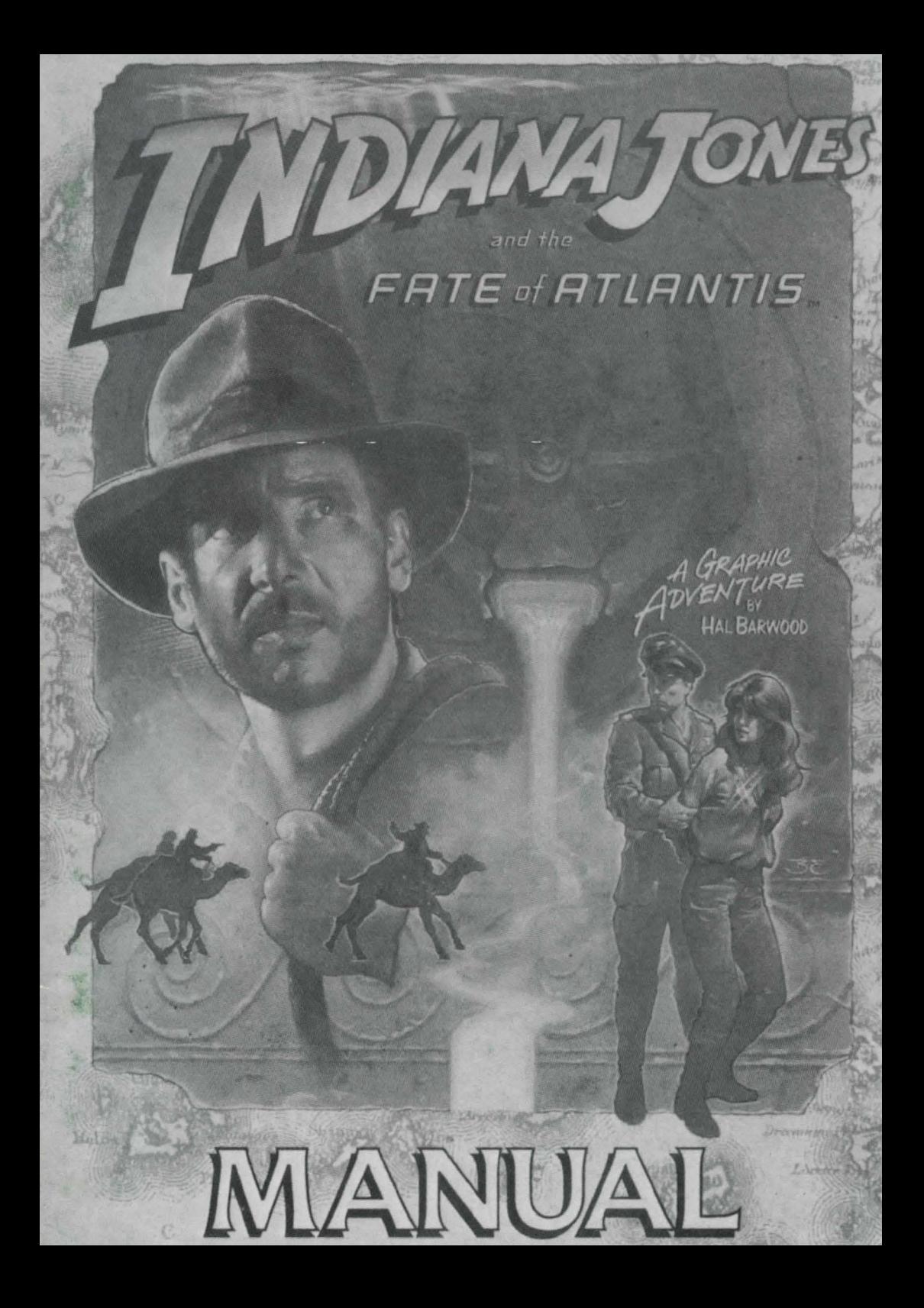

# Indiana Jones<sup>®</sup> and the Fate of Atlantis<sup>®</sup>

I

### **Setting Preferences**

WHEN LOADED, THE PROGRAM will check to see if you have a mouse driver or joystick installed, or one of the supported sound boards, and will set up the game appropriately. If you wish to override these default settings, you may do so by adding the following letters (separated by spaces) after typing **atlantis** when you start the game:

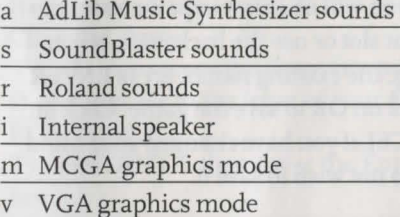

v VGA graphics mode

mo Use mouse control

Use joystick control

k Use keyboard control

For example, to start the game in MCGA graphics mode with AdLib sounds, type: **atlantis ma** 

### **Keyboard/Cursor Controls**

YOU CAN USE A MOUSE for cursor control if you have installed a compatible mouse driver. Use the left mouse button to select objects on the screen for use in the sentence line, as well as to select a line of dialogue in a conversation. Press the right mouse button to use a highlighted verb with the object to which the cursor is pointing. When scrolling through your inventory, you can rightclick on the up or down arrow to shortcut to the top or bottom row of the icon window. If you have both a mouse and a

joystick installed, you may select one as your controller by holding down the **CTRL** key and pressing **m** for mouse or j for joystick. You may also re-calibrate your joystick if the cursor is drifting across the screen by centering the joystick and pressing **CTRL j.** 

For keyboard cursor control, use either the arrow keys or the keypad. The **ENTER** (or 5) key corresponds to the left mouse button; the **TAB** key corresponds to the right mouse button.

### **Keyboard Controls**

ALL OF THE VERBS used in the game can also be selected by using keyboard commands. Each key corresponds to one verb. Pressing the appropriate key once is equivalent to moving the cursor over the verb and pressing the controller button. The keys are mapped as follows:

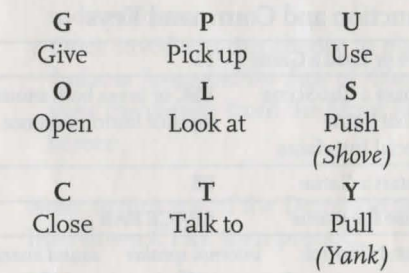

NOTE: in order for the keyboard controls to function properly, the CAPS LOCK key must be off.

### **Save/Load Instructions**

PRESS **FI** WHEN YOU WANT to save or load a game. Once the save/load screen is displayed, you can move the cursor and click on SAVE, LOAD or PLAY.

### Using the Keyboard in Fistfights

IFYou'o RATHER use the keyboard to control Indy during a fistfight, press the-f-key to *turn*  off the "fighting cursor" (pressing the  $-f-kt$  , again will re-enable the mouse or joystick). Keyboard fighting is controlled by the following leys:

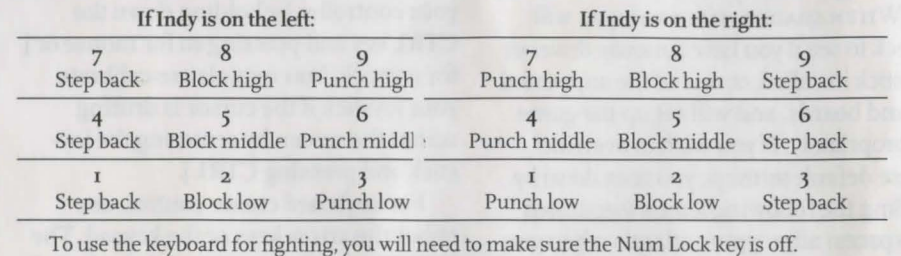

#### To SAVE:

CLICK ON THE SAVE option. The current list of saved games will be displayed in slots along the left side of the screen. Click on the up and down arrows to scroll through the list; right-click on the up or down arrow to shortcut to the first or last save game slot. Select a slot by pointing the cursor to it and clicking.

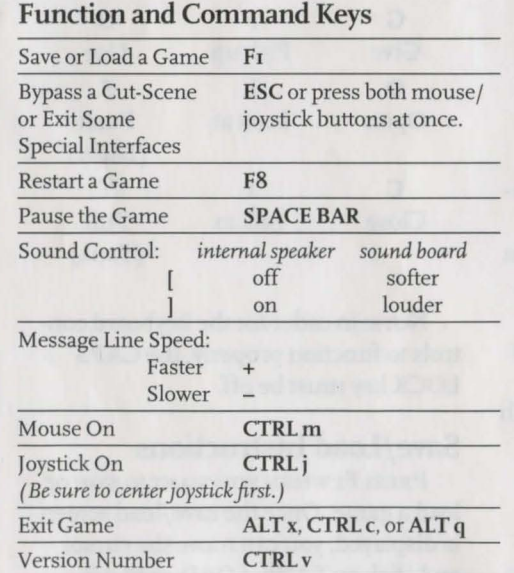

Now you will be able to type a new name for that slot or use the backspace key to change the existing name. Press ENTER or click on OK to save the game. Click on CANCEL if you have changed your mind and do not wish to save it.

#### To LOAD:

CucK ON THE LOAD option. The current list of saved games will be displayed in slots along the left side of the screen. Click on the up and down arrows to scroll through the list; right-click on the up or down arrow to shortcut to the first or last save game slot. Click on CANCEL if you have changed your mind and do not wish to load a saved game, or select a slot by pointing the cursor to it and clicking.

> WARNING: When you load a previously saved game it will interrupt the game you are currently playing.

Indiana Jones is a registered trademark of Lucasfilm Ltd. LucasArts Games is a trademark of LucasArts Entertainment Company. *Indiana Jones and the Fate of Atlantis* <sup>™</sup> & © 1992 LucasArts Entertainment Company Used under authorization. All rights reserved. 615708

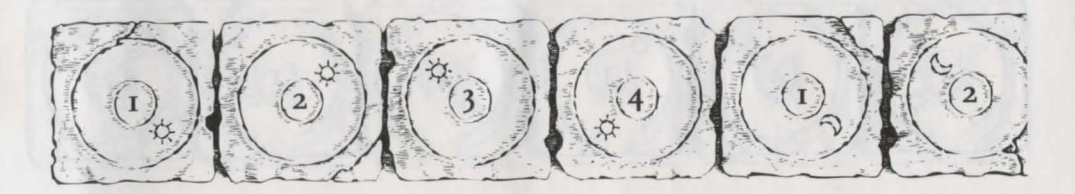

3

# Indiana Jones and the Fate of Atlantis

### Loading Instructions

#### DOS

- I. Insert the Indiana Jones CD into your CD-ROM drive.
- 2. Type D: then press the Enter key (where D corresponds to the letter of your CD-ROM drive).
- 3. Type ATLANTIS then press the Enter key.
- 4. If this is the first time you have run *Indiana Jones and the Fate of Atlantis* you will be presented with a configuration screen. Follow the on-screen instructions.
- 5. Once saved you can choose to play
- *Indiana Jones and the Fate of Atlantis* or view the demos from the Main Menu screen.

Note: to quit any of the Demos at any time, hold down CTRL then press C.

#### Windows® 95

I. Insert the Indiana Jones CD into your CD-ROM drive. *Indiana Jones and the Fate of Atlantis* uses the Autorun feature of Windows® 95 and will start automatically.

If the Autorun feature of Windows® 95 is disabled, you will have to manually start the game.

a) Click on the START button. b) Select RUN.

- c) Type D:\ATLANTIS.EXE (where D corresponds to the letter of your CD-ROM drive) and then click on OK.
- 2. If this is the first time you have run *Indiana Jones and the Fate of Atlantis* you will be presented with a configuration screen. Follow the on-screen indstructions.
- 3. Once saved you can choose to play *Indiana Jones and the Fate of Atlantis* or view the demos from the Main Menu screen.

Note: to quit any of the Demos at any time, hold down CTRL then press C.

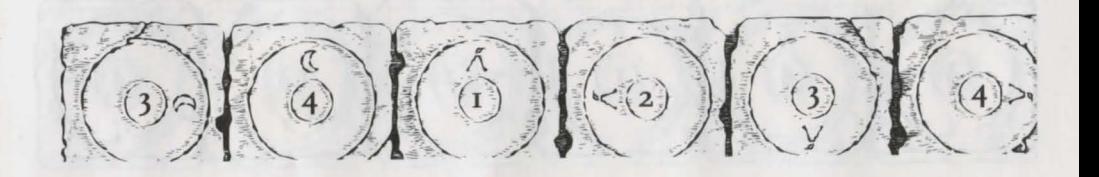

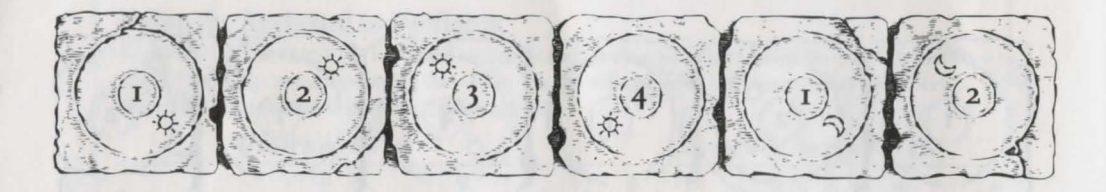

**4** 

# *LucasArts Entertainment* Company~ *Presents*  **Indiana Jones and the Fate of Atlantis**

# **About Indiana Jones and the Fate of Atlantis**

 $\prod_{\rm \small \bf yN}$  Indiana Jones and the Fate of Atlantis,<br>Lyou play the role of Indiana Jones, famed <sup>N</sup>*Indiana Jones and the Fate of Atlantis,*  archaeologist-adventurer, as he attempts to discover and explore long-fabled Atlantis. Nazi agents, eager to unleash the powers of Atlantis against an unsuspecting world, are hot on Indy's heels ... *or have they already passed him?* 

Here's where you come in: you direct the actions of Indy (and, occasionally, his onetime colleague turned psychic, Sophia Hapgood) in his search for Atlantis. Periodically, Indy will be called upon to drive a car, ride a camel, pilot a balloon, operate a submarine, and repair and use Atlantean machinery. When the time comes, check the appropriate section below to learn how to operate each of them.

If this is your first computer adventure

*This manual assumes that you are using a joystick or mouse. See your reference card for keyboard equivalents.* 

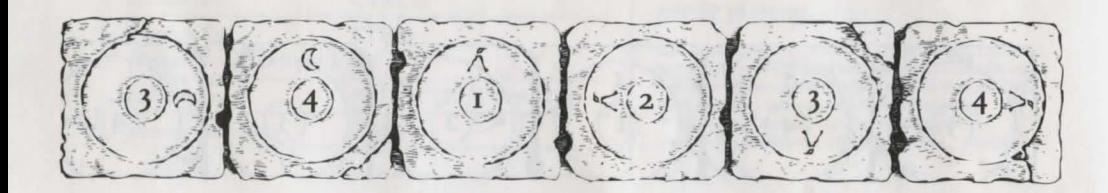

game, be prepared for an entertaining challenge. Be patient, even if it takes a while to figure out some of the puzzles. If you get stuck, you might need to solve another puzzle first or find and use an object. But hang in there and use your imagination... you and Indy will eventually discover the true Fate of Atlantis!

### **Getting Started**

Once you've started the program, a screen will appear displaying three concentric locking stones, arranged on a spindle. You will be asked to align the locking stones to match the illustrations found in the margins of this

manual. To do so, turn to the page<br>indicated on-screen and check the indicated on-screen and check the referenced illustrations. Click on the edges of each locking stone until its alignment is correct. Once you have aligned all three stones, click on the central spindle. *Sun*   $\mathbb{C}$ *Moon*   $\sigma$ *I\ Volcano* 

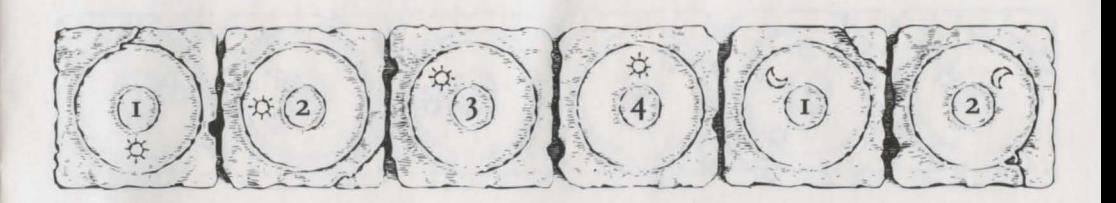

5

# **Playing the Game**

As THE STORY OPENS, Indy is searching Barnett College for a mysterious statue. At this stage, as Indy proceeds from room to room, you can examine an object more close $ly$  - and in some cases, make use of it simply by clicking on the item. Try clicking on the gargoyle in the foreground.

After you've found the statue, Indy will return to his office, where the next part of the story will unfold in a "cut-scene." Cut-scenes are short, animated sequences - like scenes from a movie - which can provide clues and information. They're also used to show special animated sequences, as when an unsuspecting jungle rodent helps Indy get rid of a snake. When you are viewing a cut-scene, your cursor disappears and - for the moment - you do not control events.

You begin directing Indy's actions as he arrives in New York City. The display is divided into the following sections:

**EXP THE ACTION SCREEN is the largest part** of the display. This is where the animated action takes place. Dialogue spoken by the characters also appears here.

**EXECUTE SENTENCE LINE is directly below** the Action Screen. You use this line to construct sentences that tell Indy what to do. A sentence consists of a verb (action word) and

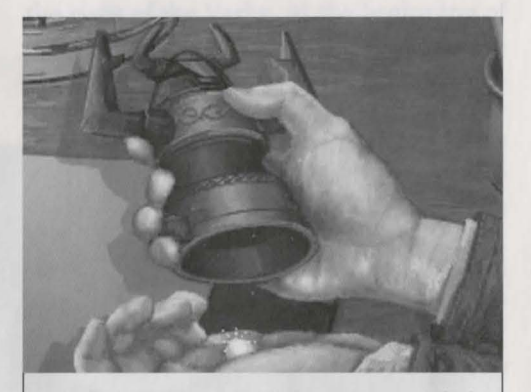

**orichalcum,** n. (or·i·kal'kum) [L *orichalcum,* mountain bronze: Gk. *oros,* a mountain, and *chalkos,* copper]: **1.** a golden-hued metal thought to be a primitive form of brass, possibly in use among the early Greeks. 2. a mythical substance of unknown character. 3. a material first described by Plato that "glittered like fire."

one or two nouns (objects). Some examples of sentences you might construct on the Sen- tence Line are "Use whip with statue" or "Use arrowhead with rag". Connecting words like "on" or "with" will automatically be inserted by the program.

AVAILABLE VERBS are listed in the lower left side of the display. To select a verb, posi-

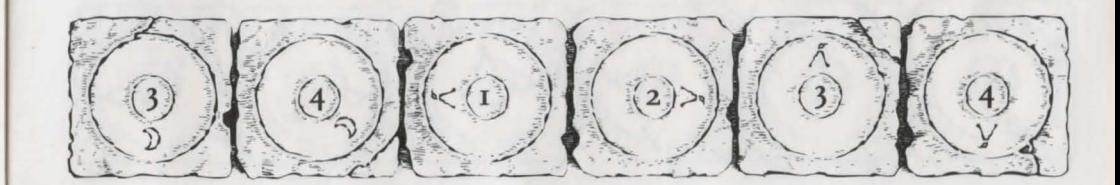

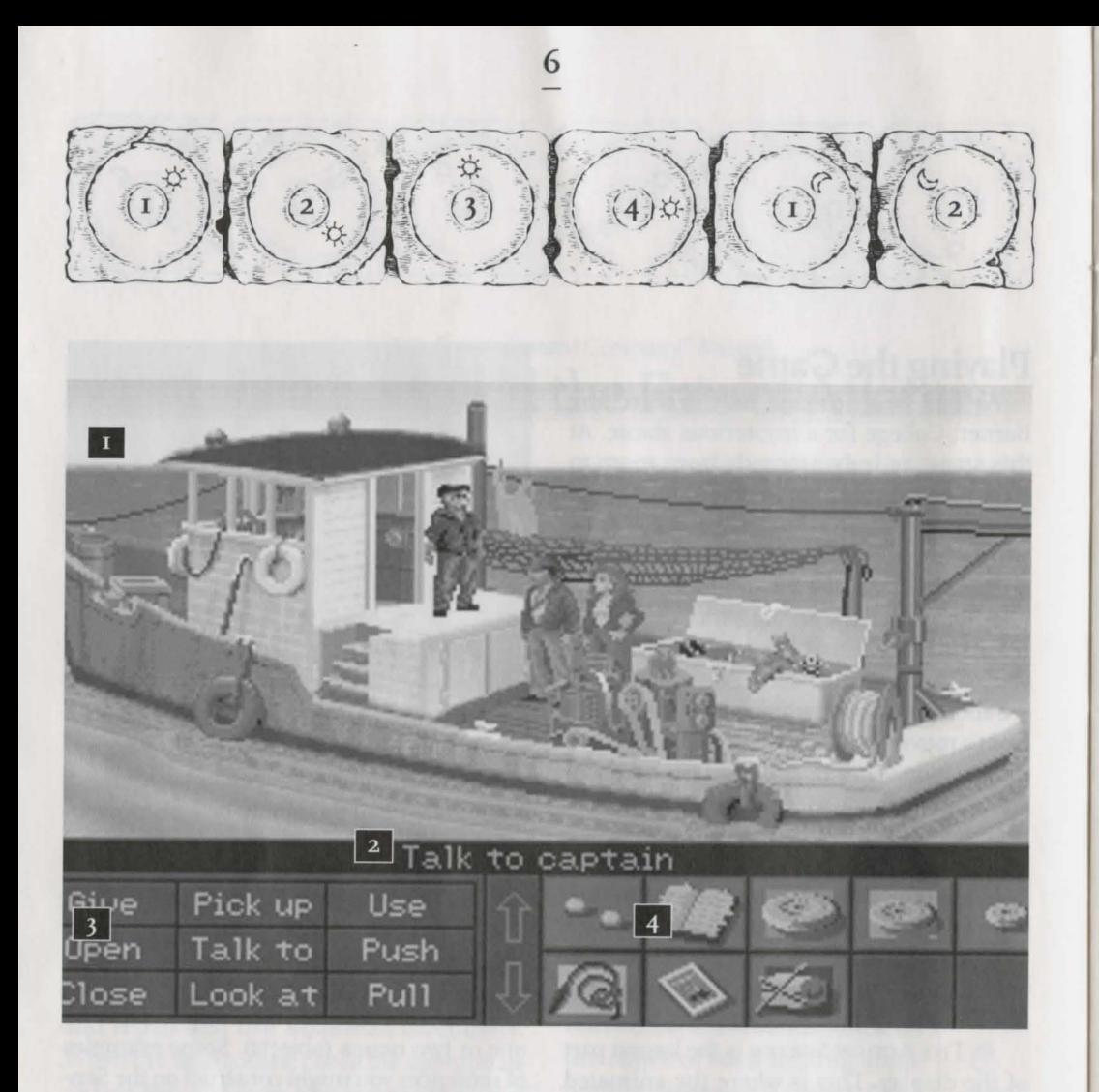

<sup>I</sup>THE ACTION SCREEN 2 THE SENTENCE LINE 3 AVAIIABLE VERBS **4** THE INVENTORY lcONS

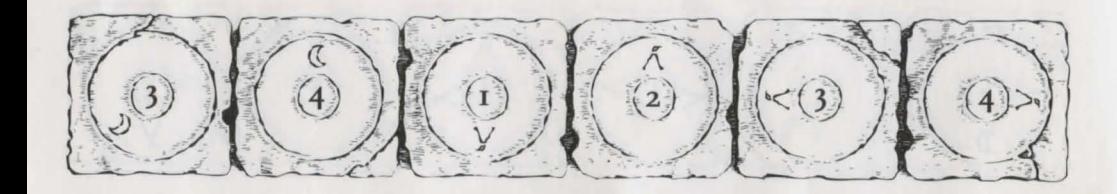

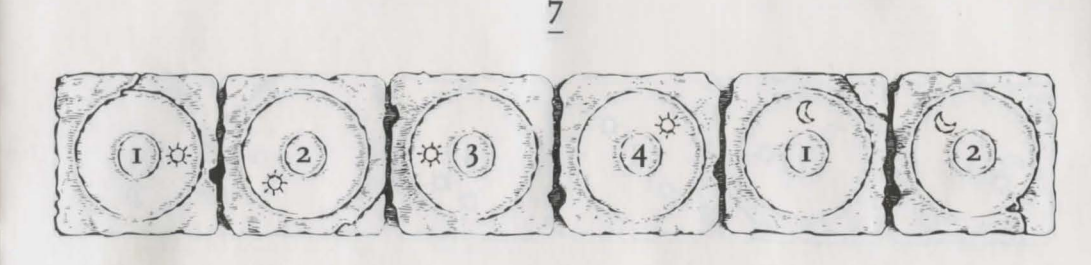

tion the cursor over the word and press the left mouse/joystick button or the **ENTER**  key. The game has a "quick-verb" feature that highlights an appropriate verb when the cursor touches an interesting or useful object on the screen. For example, when Indy is near a door that can be opened, positioning the pointer over the door will highlight the verb Open. Pressing the right mouse/joystick button or the **TAB** key (to emulate the right button) will use the quickverb with the object, which in this case opens the door. Don't worry: this feature won't give away solutions to any puzzles. Keep in mind that even though a verb is highlighted, it may not be the only way to use an object. Try the other verbs as well!

NouNs (objects) can be selected in two ways. You may select a noun by placing the cursor over an object in the Action Screen. Many objects in the environment, and all usable objects in the game, have names. If an object has a name, it will appear on the Sentence Line when you position the cursor over it. If no name appears for an object on the screen, you can be sure that it has no significance other than as part of the background. You may also select nouns by clicking on them in the Inventory.

**EXP THE INVENTORY ICONS are located to** 

the right of the Verbs. At the beginning of the game Indy's inventory is limited to whatever he has retained from the first cut-scene. When he picks up or is given an object to use during game play, an icon for that object is added to the Inventory. There is no limit to the number of objects Indy can carry. When there are more than ten objects in the Inventory, arrows appear to the left of the icons. Click on them to scroll the icon window up or down.

**EXPLAY THE INDY QUOTIENT DISPLAY will help** you keep track of your progress through the game. Press the Inventory/IQ Point key  $-i$ - to view your point totals. (See "Indy Quotient (IQ) Points" below for a full explanation ofIQ Points.)

To move Indy around, position the cursor where you want him to go, and click. Notice that *Walk* is the default verb in the Sentence  $Line$  — this is because moving around is what Indy will be doing most often.

## **Things to Try in New York**

LOOK AT THE NEWSPAPER at the stand next door to the theater. Place the cursor over the newspaper. You will notice that the verb *Look at* is highlighted. Press the right mouse/joystick button or **TAB** key and Indy will walk to the newspaper and tell you what he sees. To

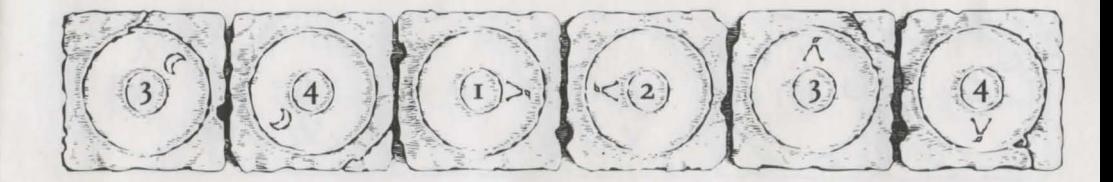

**9** 

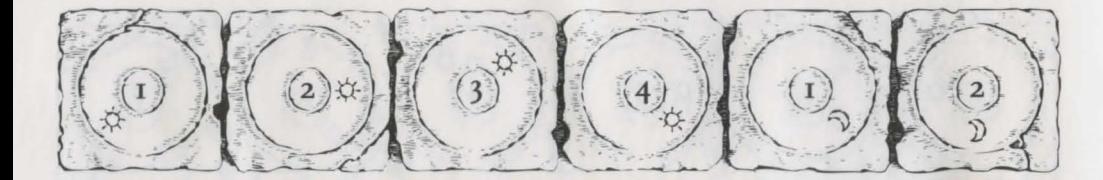

**8** 

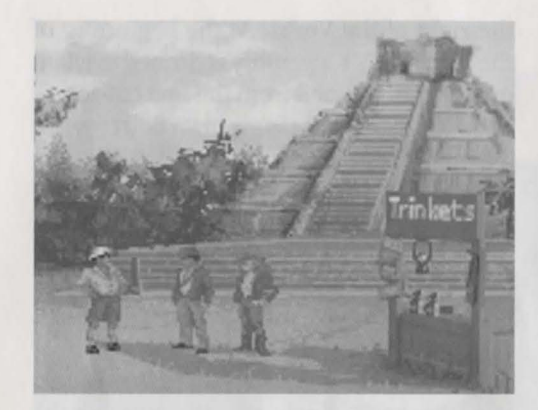

pick up the newspaper, select the verb *Pick*  up by placing the cursor over the verb and pressing the left mouse/joystick button or the **ENTER** key. Notice that the words "Pick up" appear on the Sentence Line. Position the cursor over the newspaper and press the left mouse/joystick button or the **ENTER**  key. This completes the sentence "Pick up newspaper" on the Sentence Line. If Indy is not already standing by the newspaper, he will walk over to it and pick it up. The newspaper's icon will be added to your inventory.

Open the theater's back door. See if you can talk your way past the doorman without getting into a fistfight (see the section entitled "Talking to Characters" for more information - and the section entitled "Fighting"... just in case).

Explore the alley a bit further... maybe there's another way to get into the theater.

Once you're in the theater, try to distract the stagehand. With him out of the way, you should have plenty of opportunity to try to attract Sophia's attention!

### **The Paths**

AT A CERTAIN POINT in the game, you will find yourself back in Indy's office, with a decision to be made: should you persuade Sophia to continue with Indy on your search (the *Team* path)? Do you want to proceed on your own, using your intellect to overcome the obstacles in your way (the *Wits* path)? Or would you rather spice up your quest with a little more action (the *Fists* path)?

There are three ways to proceed from this point. The choice you make will influence the course of the story. While the *Team, Wits*  and *Fists* paths cross one another at times, many of the puzzles and their solutions - as well as the places you can visit - will be different. The paths re-converge when you reach Atlantis.

We suggest you reserve a Save Game slot for this decision (see Game Controls below, to learn how to save your game). That way, once you've successfully completed the path of your choice, you can return to the point of decision to sample a different path.

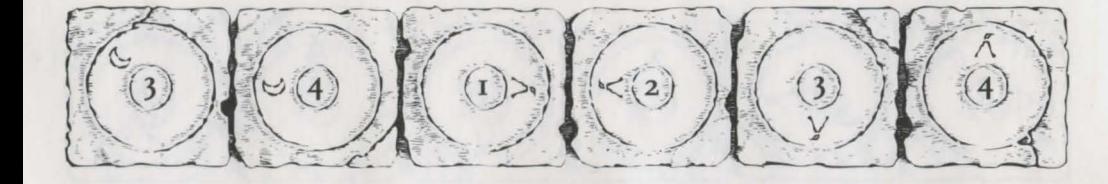

 $\Theta$  $O\left(\frac{1}{\alpha}\right)$   $\left(\frac{\alpha}{\alpha}\right)$   $\left(\frac{\alpha}{\alpha}\right)$   $\left(\frac{\alpha}{\alpha}\right)$  $(2)$ 

### **Special Interfaces**

I **l** 

 $\int$ 

OCCASIONALLY, YOU WILL FIND the standard interface replaced by specialized controls:

#### **Talking to Characters**

THERE ARE PLENTY OF CHARACTERS in the game with whom you can converse. Nearly everyone Indy meets will have something to say, whether friendly or unfriendly ... helpful, or unhelpful! Often, you can talk with someone and then return later for new information.

In a conversation, you select what Indy says from the list appearing at the bottom of the screen. Just click on the phrase you want him to say. Of course, your choice will affect how other people respond. And, as conversations continue, you may be presented with a new array of dialogue choices.

Occasionally, you may find yourself unable to resist a particularly amusing statement. Keep in mind that, just as in real life, some of Indy's wisecracks can lead to trouble. Fortunately, in *Indiana Jones and the Fate of Atlantis,* you can save a game before surrendering to temptation...

### **Fighting**

REMEMBER, PICKING A FIGHT is *dangerous.* Losing can lead to the game's abrupt end. If you choose the Action Path, you *will*  find it necessary to fight your way out of several situations.

NOTE: In most cases, you can "sucker punch" your opponent and win the fight (see your reference card for the appropriate key on your computer). Keep in mind that you don't get IQ Points for using this option.

Notice the displays for Health and Punch

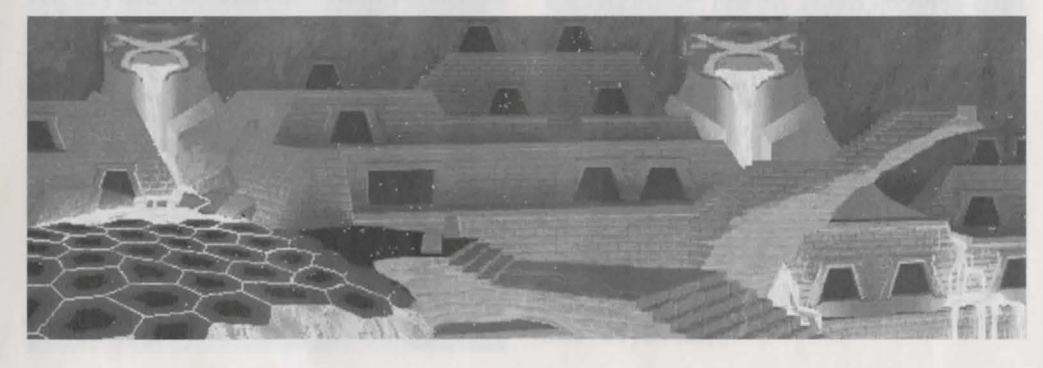

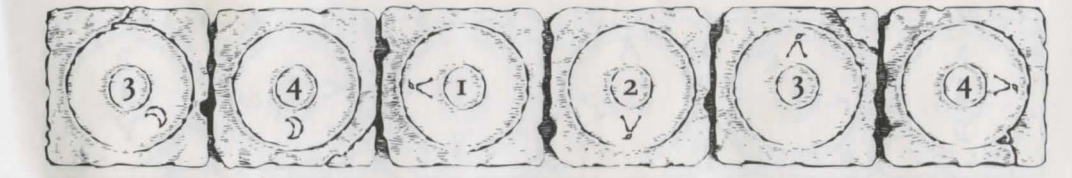

**10** 

 $\binom{3}{3}$  $\sqrt{\frac{4}{4}}$  $\begin{pmatrix} 1 & 1 \\ 0 & 1 \end{pmatrix}$  $(2)$ a)  $\overline{2}$ 

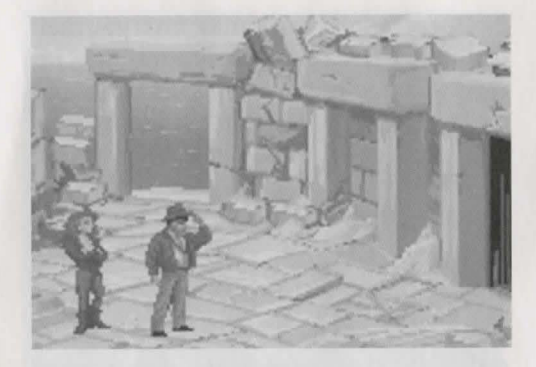

Power, both for Indy and, below that, for his opponent. If either combatant is hit, his Health decreases. When Health drops to a dangerous level, the display will change to a warning yellow. When the drop in Health becomes critical, the display will become red. When a combatant's Health is entirely used up, he will be knocked unconscious. If Indy rests between fights, he will "heal" and his Health Power will return to normal.

The Punch Power display shows how powerful Indy's swing will be. Each time Indy tries to hit, his Punch Power takes a few moments to build back up to its maximum. If Indy swings again too quickly, he will not hit with maximum power. Of course, it may be more important to keep his enemy offbalance than to hit for maximum effect. Indy can punch High, Middle, or Low, to try to get past his opponent's defenses. Each enemy has his own individual strengths and weaknesses.

To punch your opponent, position the cursor on him (either High, Middle or Low) and press either mouse button (you can switch to keyboard control for fistfights, if you wish - see your reference card for details).

Indy also has some defensive moves. His opponents often set their fists a moment before they try to punch. If you watch for this and have Indy block at the same level - by positioning the cursor on Indy (either High, Middle, or Low) and clicking-you can successfully block the punch. Also, Indy can step back to increase the distance between himself and his opponent . This can be used to buy a little time for Indy to recover some of his Punch Power. If you don't like the way the fight is going, you can make your escape by repeatedly backing Indy away from his opponent.

### **The lost Dialogue of Plato**

KEY PAGES IN Plato's Lost Dialogue have been marked by paper clips. To tum to a marked page, simply click on the appropriate paper clip. To close the book and return to the game, click anywhere else on the screen (or press the **ESC** key).

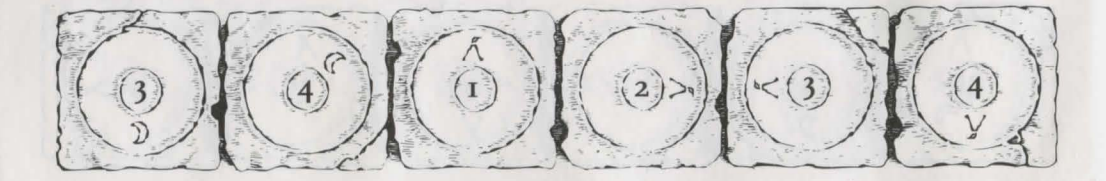

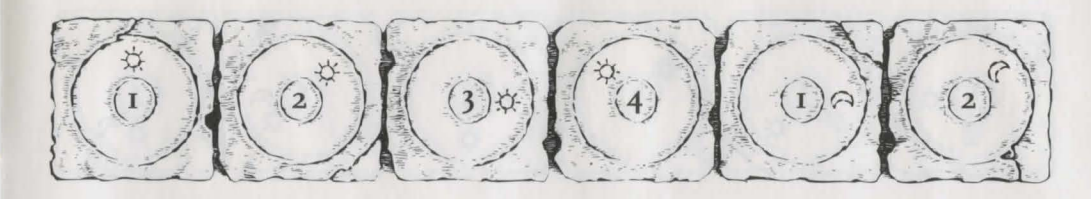

#### **Camel**

UsE THE MOUSE to direct your camel through the desert. Try to keep rock outcroppings between yourself and trouble  $-$  if you're caught, you're apt to wind up back in the city.

#### **Balloon**

WHEN YOU'RE FLYING the balloon, you'll have to contend with prevailing winds, which shift direction whenever you change altitude (the weather vane in the lower right corner of the screen indicates your current heading). Up- and downdrafts can also affect the course of your flight.

Use the cursor to identify points of interest at which you might want to land. Use the on-screen verbs or the right and left mouse/joystick buttons to control the bal-

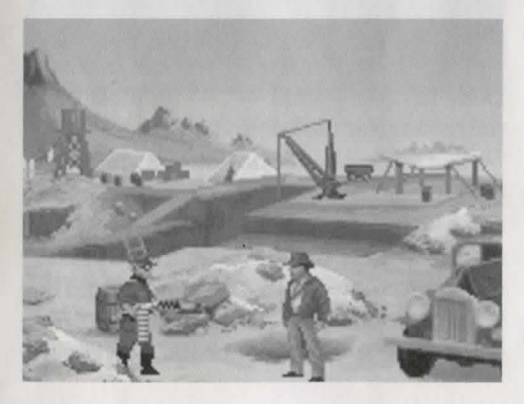

loon's altitude: to ascend, drop ballast; to descend, open the vents. To land at a point of interest, maneuver the balloon over the site and keep venting hydrogen until you're back on the ground.

### **Automobile**

SHOULD MONSIEUR TROTTIER fall into the hands of Nazi agents, it will be up to you to rescue him. The Nazis drive fast, but their sense of direction is weak. Use the mouse to maneuver through the streets of Monte Carlo as you attempt to intercept the Nazis' car.

### **Surveyor's Instrument (Transit)**

USE THE IARGER left and right knobs for coarse control; fine-tune the alignment using the smaller middle knobs.

#### **Submarine**

THERE ARE FOUR CONTROLS on the submarine; on the Team Path, you'll have to find each one and learn how to use it. From left to right, they control:

**Depth** Click at the top to ascend; at the bottom to descend. To level off, center the lever.

**Steering** Click to the left or right of the wheel to turn the submarine 180° left or right (the sub will move nearer and farther away as you turn).

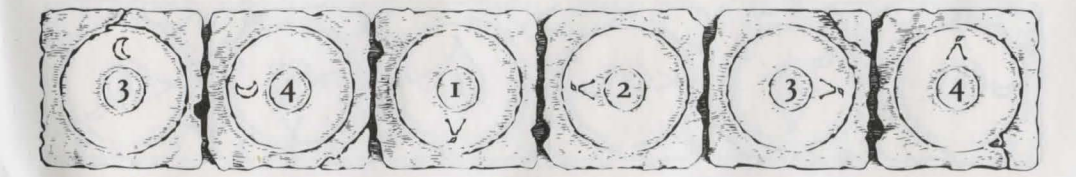

II

**12** 

 $\left(\begin{array}{c} a \ b \end{array}\right) \left(\begin{array}{c} a \ b \end{array}\right) \left(\begin{array}{c} 0 \ c \end{array}\right)$  $(2)$ 

**Direction** After zeroing the sub's engine speed, click here to reverse the engines.

**Speed** Click near the top to increase engine speed; near the bottom to decrease speed. The lowest setting will stop the submarine dead in the water.

### **Atlantean Machinery**

EVEN THE WONDROUS MACHINERY of Atlantis is vulnerable to the ravages of time. Here's your chance to restore some of it to good working order: the parts that you've collected will be arrayed at the bottom of the screen. The remainder of the screen shows the interior of a sentry statue. To pick up a part, click once on it with the left mouse button: it will now follow the cursor around the screen. Position the part over one of the pegs, then click the left mouse button again to install it on the peg. When you have a part selected, clicking the right mouse button will de-select it.

### **Game Controls**

To SAVE YOUR PROGRESS in a game, enabling you to turn the computer off and start again later in the same place, simply press the Save/Load Game function key **(F1**  on most computers - see your Reference Card for more information).

To load a game you have saved, use the

Save/Load Game function key any time after the game has begun.

NOTE: during close-ups the Save/Load Game function may not operate.

To bypass a cut-scene, press both mouse/joystick buttons at once, or press the **ESC** key. See your computer reference card for details. After you've played *Indiana Jones and the Fate of Atlantis* several times, you may want to use this function to skip over scenes you have seen before.

To restart the game from the beginning, press the key indicated on your reference card **(F8** on most computers).

To pause the game, press the **SPACE BAR.** Press it again to resume play.

To adjust the speed of the Message Line to suit your reading speed, press the keys indicated on your reference card (+ and - on most computers). When you've finished reading a line of dialogue, you can press the Done key (the period  $-$  .  $-$  on most computers) to clear the line and proceed.

Use the keys indicated on your reference card to adjust the sound volume (open and  $close$  braces  $-$  [ and ]  $-$  on most computers). If you are using the internal speaker, these controls will turn the sound off and on. If your sound card has a volume control, make sure it is set higher than level zero

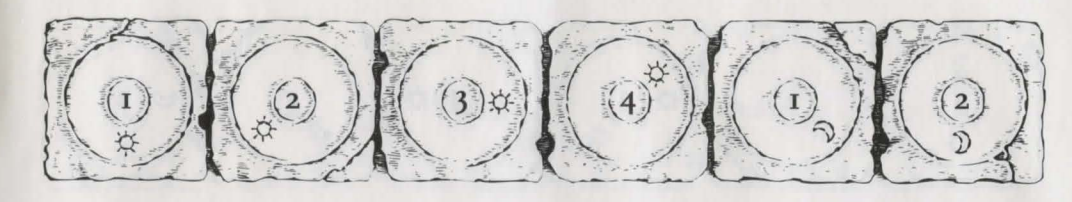

before using the keyboard controls to finetune the volume level.

### **Indy Quotient (IQ) Points**

PRESS THE Inventory/IQ Point key- $i$ to switch from the inventory icons to the IQ Points display (pressing the key again, or clicking in the display area, will return you to the inventory). The Path designation will be "None" until you have passed the point in

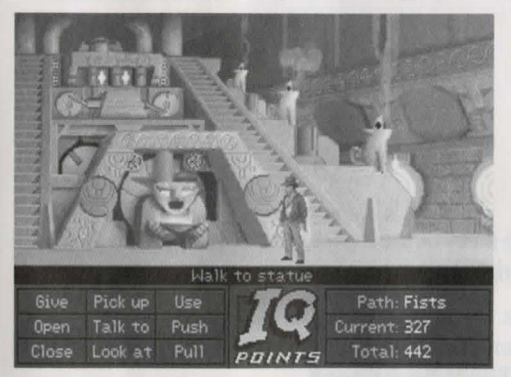

the game in which you make the Path decision (described in "The Paths" above). The number labelled *Current* measures how well you are doing in the current game. The number labelled *Total* measures how well you have done in all the games you have played to that point. The maximum *Total* score, if you solve every variation of every puzzle on all

three paths, is 1000. You score IQ points when you solve puzzles, get past obstacles, or find important objects. Your IQ points are saved when you finish a game, save a game, or load a game. When you start a new game you will have no IQ points until you load or save a game.

### **Our Game Design Philosophy**

WE BELIEVE THAT YOU buy games to be entertained, not to be whacked over the head every time you make a mistake. So we don't bring the game to a screeching halt when you poke your nose into a place you haven't visited before. Keep in mind, though, that Indiana Jones is an adventurous character who often finds himself in dangerous situations. We try to make it clear, however, when you're about to get yourself into a tight spot.

Save the game when you think you may be entering a dangerous area, but don't assume that every wrong step will result in death. Usually you'll get another chance.

### **A Few Helpful Hints**

Pick up everything you can. Odds are, at some point all those strange things will serve some purpose.

If you get stuck and can't figure out

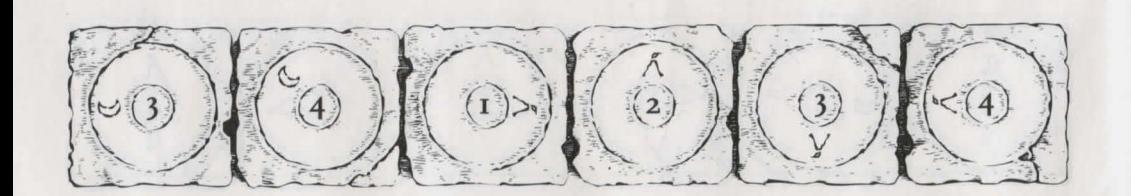

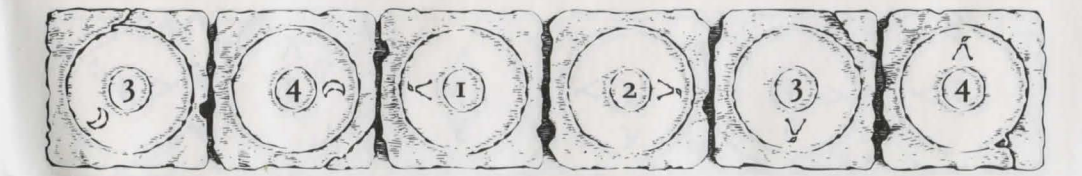

 $(\uplus(3))$  $(4)$ #  $\bigcap$  $\mathfrak{S}(2)$  $\left( 2\right)$ 

how to proceed, try looking through all the items you've found and thinking about how each one might be used (perhaps with yet another item in your inventory). Think about the places you've gone, and the people you've met. Chances are there will be a connection that'll put you back on track.

When you're with Sophia, she might have some good ideas on how to proceed.

**Example 15** There is more than one way to solve many of the puzzles.

# **Bibliography**

BELIEVE IT OR NOT, Plato really *did* invent the story of the lost continent of Atlantis. If you're interested in learning more about the lore of Atlantis, you might start with the following:

DE CAMP, L. SPRAGUE. *Lost Continents.* Canada: Dover Publications, 1954·

DONNELLY, IGNATIUS. *Atlantis: The Antediluvian World.* New York: Gramercy, 1985. MucK, Orro. *The Secret of Atlantis.* New York: Times Books, 1978.

GRUNWALD, HENRY ANATOLE, ed. in chief. *Mystic Places,* New York: Time Life Books Publishing, 1987.

PELLEGRINO, CHARLES. *Unearthing Atlantis: an Archaeological Odyssey.* New York: Random House, 1991.

PLATO. *Timaeus* and *Critias.* In *The Dialogues of Plato,* trans. Benjamin Jowett. New York: Random House, 1937·

VrTALIANO, DOROTHY B. *Legends of the Earth: Their Geologic Origins.* Bloomington: Indiana University Press, 1973-

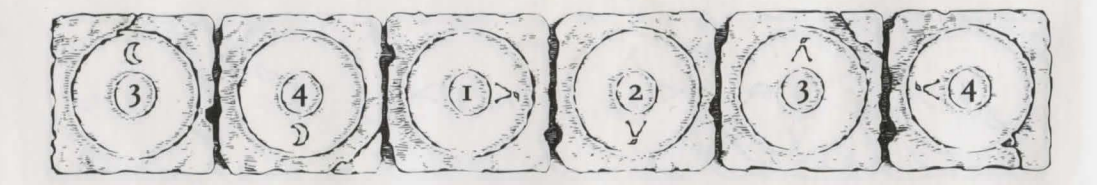

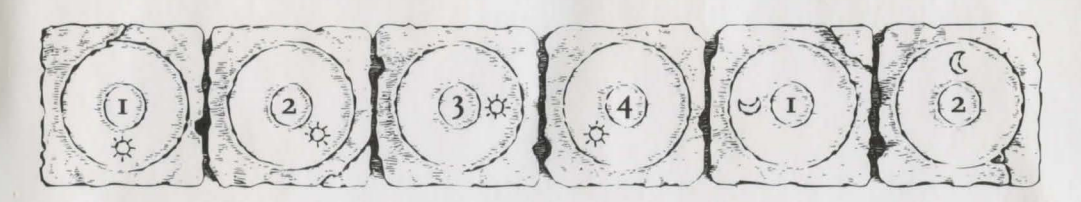

**Development Team**  Story and Design by Hal Barwood & Noah Falstein Produced by Shelley Day Project Led by Hal Barwood Programmed by Michael Stemmle, Ron Baldwin, Tony Hsieh, Sean Clark, and Bret Barrett Additional Programming by Kalani Streicher Lead Artist: William L. Eaken Background Art by James Alexander Dollar, Mike Ebert, and Avril Harrison Lead Animator: Collette Michaud Animation by Avril Harrison, Anson Jew, and Jim McLeod Additional Art and Animation by Mark **J.**  Ferrari, Sean Turner, Martin "Bucky" Cameron, and Brent E. Anderson

Indiana Jones Theme Music Composed by John Williams Original Music and Arrangements by Clint Bajakian, Peter McConnell, and Michael Z. Land Music Re-Orchestration by Robin Goldstein and **J.** Anthony White Lead Tester: Wayne Cline Quality Assurance by Howard Harrison, Tabitha Tosti, Patrick Sirk, Kristina Sontag, David Maxwell, David Wessman, Bret Mogilefsky, and James Hanley Additional Testing by Jo Ashburn, Leyton Chew, Justin Graham, Chip Hinnenberg, Kirk Lesser, Ron Lussier, Eli Mark, Dave Popovich, Jon Van, and Ezra Music Produced by Peter McConnell Sound Effects by **J.** Anthony White, Robert Marsanyi, and Clint Bajakian *SCUMM"'* Story System by Ron Gilbert, Arie Wilm under, Brad P. Taylor, and Vince Lee iMUSE~ Electronic Music System by Michael Z. Land and Peter McConnell

> *Special thanks to George Lucas and Steven Spielberg*

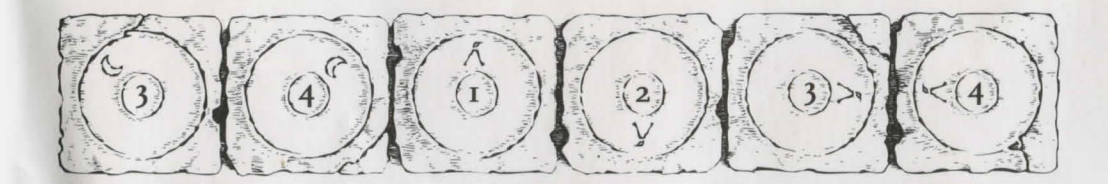

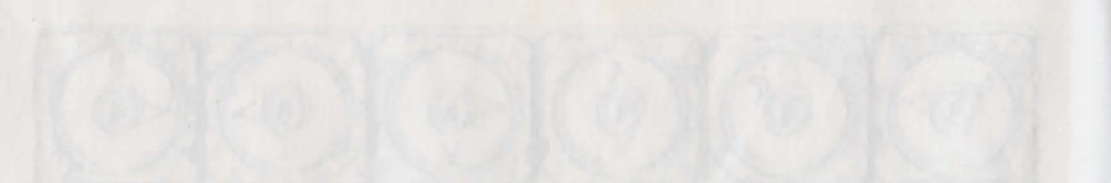

This product is exempt from classification under UK law. In accordance with The Video Standards Council Code of Practice, it is considered suitable for viewing by the age range(s) indicated.

Suibithoun, or Christi Natorio Par Will

moving

Wardin

A interesting Le

Wellenflae 1

**CALLERLY COM** 

Chatoo

ming

Pryn

5B

Homewith Leonine

C 1989, 1992 Lucasfilm Ltd. and LucasArts Entertainment Company. All rights reserved. Indiana Jones and the Last Crusade, Indiana Jones and the Fate of Atlantis, Indiana Jones, and the LucasArts logo are trademarks of Lucasfilm Ltd., used under authorisation. iMUSE U.S. Patent No. 5,315,057

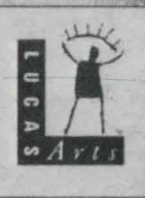

Culvilatin

**L'VIDILLAP** 

Molog

Secret

**SUPPER** 

Srandile

**Justice** 

J' Barriting

Bettyon ones Pr

HIMMAN

Siphinan

Circula

Cythrill

Sentyling

**ENG** 

Wiligerow B.